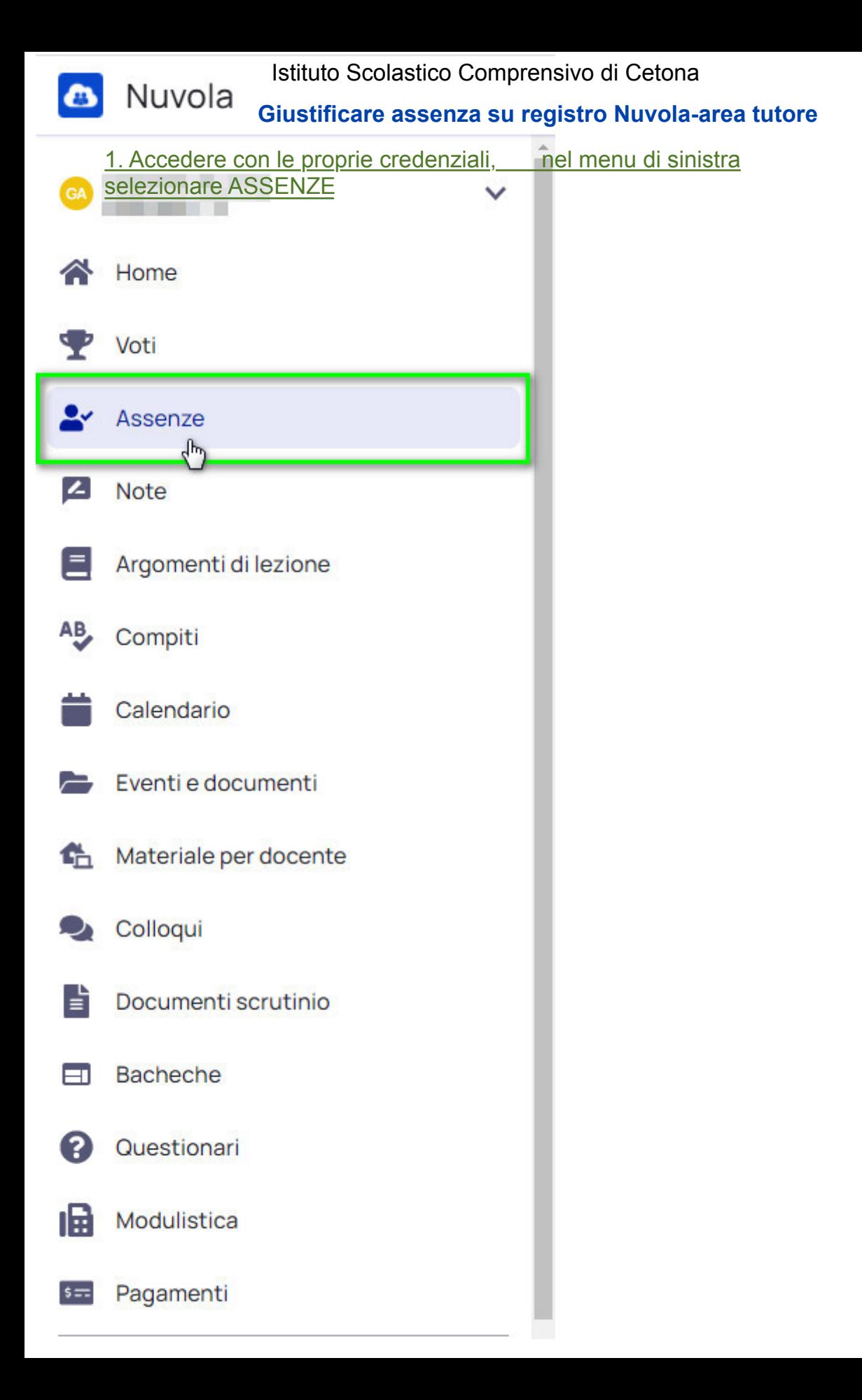

Nella schermata successiva saranno presenti le assenze inserire nel registro e cliccando prima sull'assenza di riferimento comparirà il pulsante per effettuare la giustificazione.

## 2. Procedere a giustificare l'assenza

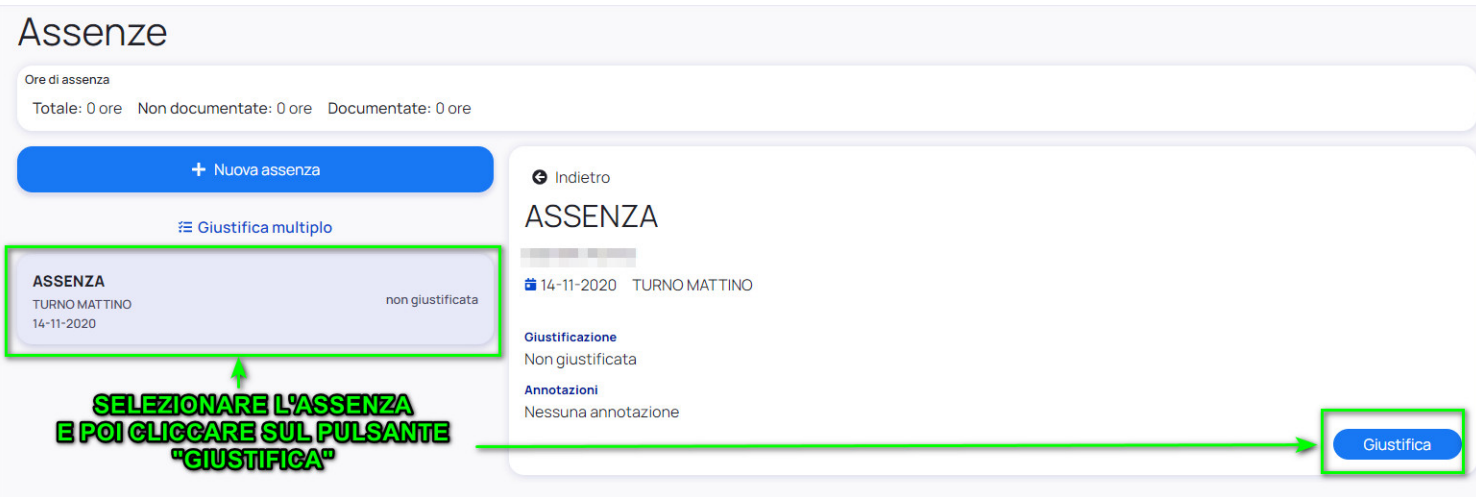

## 3. In caso di più giorni è possibile utilizzare la funzione "Giustifica multiplo"

Per giustificare un assenza occorre inserire la causa dell'assenza ed eventuali allegati, se richiesti, prima di confermare la giustificazione,

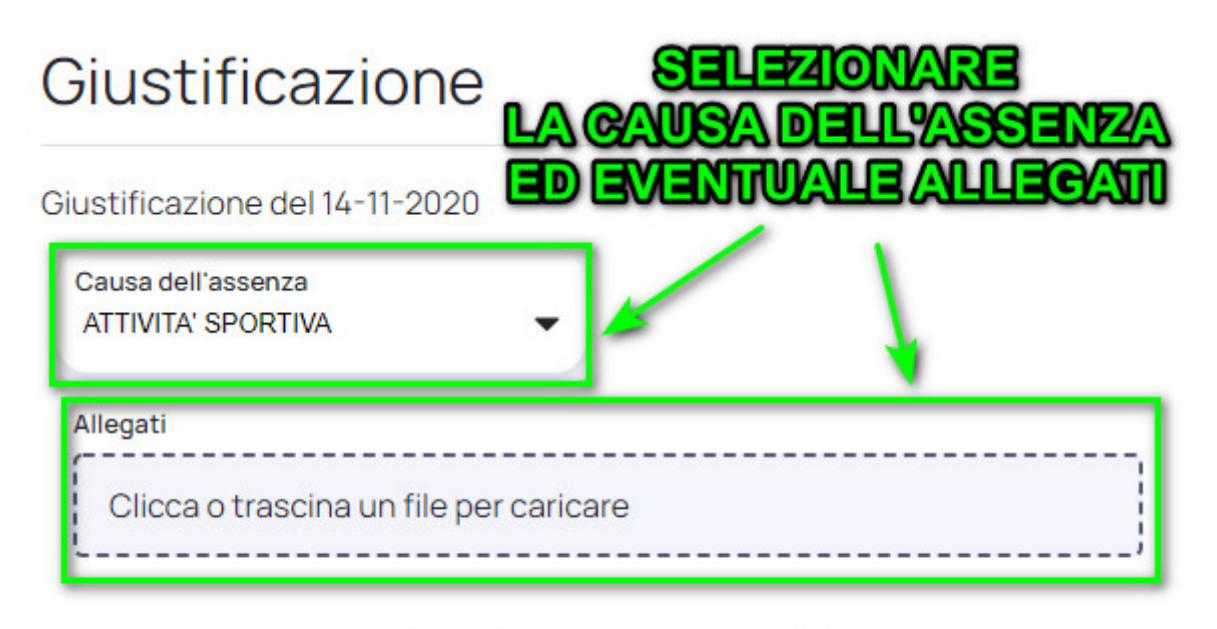

Giustificare questa assenza?

No

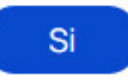